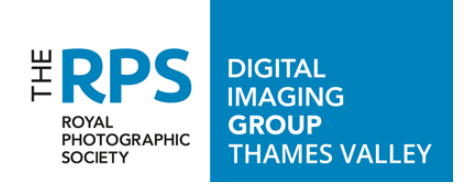

# **PRESENTING A SLIDE SHOW WITHOUT A LAPTOP**

The Thames Valley Centre has use of a Canon projector, which we invite our speakers to use if they wish. It is a **CANON WUX500 LCoS** – the projector of choice for most camera clubs. It features native 1920 x 1200 pixel (WUXGA), but can also present images to other aspect ratios. It includes the option of presenting a slide show from a directly-connected USB flash drive.

### **A set of JPEG 'slides' on a USB flash drive can be presented. The benefits are:**

- No laptop required
- No issues with laptop output profiling
- No issues with compatibility between the laptop secondary output and the projector.
- The images can be manually advanced or set to a timer.

### **The limitations are:**

- An image sequence needs to be pre-determined through a numerical prefix to the filename of each image, as the 'slides' are shown in alpha-numeric order (though it is possible to go backwards manually and also select at random if necessary)
- The slide change is a hard cut no cross-fades or fancy wipes.
- You of course don't have a laptop screen to view your images you have to view the projected images to see where you are.

### **How to prepare an image set for USB drive presentation**

- Create your JPEG images (sRGB, minimal compression). Technically your images can be any pixel dimensions and shape to suit your presentation, but any image that is not a 'fit' within 1920 wide or 1200 high will either be up-sampled or down-sampled by the projector. Smaller images may look soft when enlarged, and images much larger will take much longer to load, which could spoil the flow of your presentation.
- Decide on the order in which you wish to present your images, and (re)name them with a prefix to the filename, we suggest, '001\_', '002\_', '003\_', etc. Use enough leading zeros to cover the size of your image set, which will guarantee the presentation order.
- Create a suitable named folder on a USB drive, and copy your images to it.
- Create a separate folder of images for each part of your presentation.

#### And that's it.

## **If you have any questions please contact our Technical Coordinator:**

Dave Beaumont: [dave.beaumont@tvdig.org.uk.](file:///G:/RPS%20-%20DI%20Group%20Thames%20Valley/2015/Stationery%20and%20non-web%20graphics/2012%20DITV%20logo/alan.cross@rpsdig-thamesvalley.org.uk)

TVDIG\_Presenting\_a\_Slide\_Show\_without\_a\_Laptop\_13